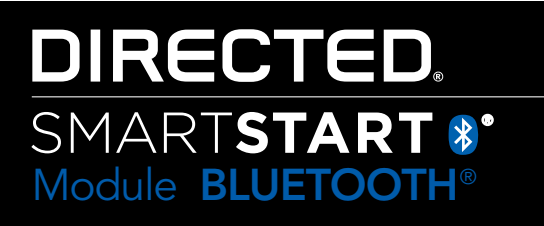

# *Guide de référence rapide de l'utilisateur* DSM50BTP1

Félicitations pour l'achat de votre système Directed SmartStart Bluetooth à la fine pointe de la technologie. La lecture de ce guide d'utilisateur avant l'utilisation de votre système vous amènera à un démarrage rapide et en douceur.

#### **Mise en route**

Avant de commencer à utiliser votre système, les étapes suivantes doivent être effectuées :

1. Téléchargez l'application gratuite Directed SmartStart de iTunes App Store.

Remarque : Pour accéder aux fonctions de verrouillage passif de SmartStart Bluetooth, un iPhone v3.1.5 ou plus récent est requis. Les fonctions de verrouillage passif ne sont pas supportées par Android pour le moment.

- 2. Assurez-vous que votre système DSM50BTP1 soit installé par votre détaillant Directed autorisé. Votre installateur peut également vous fournir de l'information à propos de votre système.
- 3. Procédez comme décrit ci-dessous pour compléter la connexion de votre téléphone intelligent au module DSM50BTP1.

Remarque : Votre DSM50BTP1 peut être utilisé en tant qu'unité autonome ou branché à un système Directed existant. En conséquence, la fonctionnalité / apparence de l'écran peut être légèrement différente d'un système à l'autre.

#### **Définir votre application pour qu'elle se connecte au DSM50BTP1**

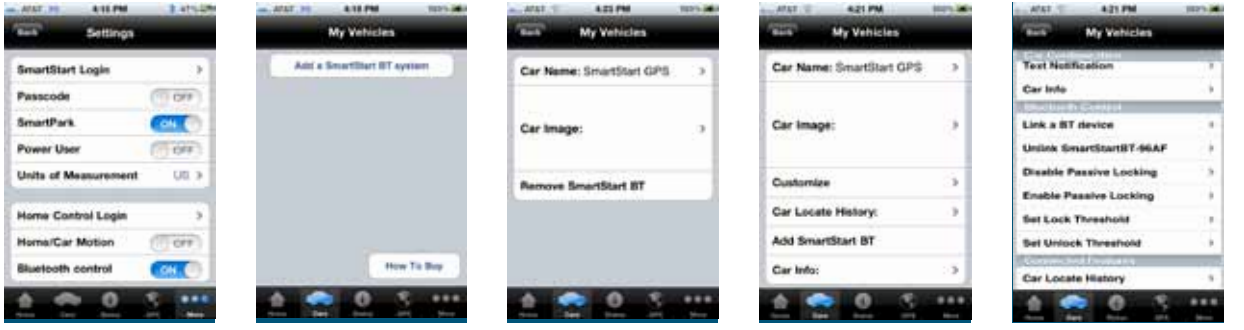

Réglage-Mode 1&2 Mes Véhicules-Démo Mes Véhicules-Détail Mes Véhicules-Actif Mes Véhicules-Verrouillage Passif

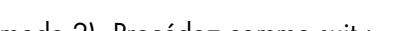

- 1. Placez votre DSM50BTP1 en mode découverte en tenant le bouton de jumelage sur le module jusqu'à ce que le DEL tourne au bleu (le bouton de jumelage est celui qui est le plus éloigné du DEL)
- 2. Ouvrir le menu Bluetooth du téléphone, s'assurer que Bluetooth est activé. Recherchez le nom de dispositif de votre DSM50BTP1 sur la liste des dispositifs Bluetooth disponibles (SmartStartBT-xxxx). Tapotez sur le nom de dispositif pour y jumeler votre téléphone. Le DEL bleu sur votre module DSM50BTP1 commence à clignoter rapidement lorsqu'il se connecte à votre téléphone à la fin du processus de jumelage, ensuite la lumière bleue reste allumée pour indiquer une connexion réussie.
- 3. Ouvrir votre application SmartStart, ensuite allez à Plus/Réglages et activez l'interrupteur Bluetooth au bas de cette page.
- 4. L'application se dirigera automatiquement à l'onglet Mes Véhicules afin de programmer le système DSM50BTP1 dans l'application. Il y a deux manières de procéder, tout dépendant si le DSM50BTP1 est défini comme système autonome (mode 1) ou ajouté à un système complet Directed SmartStart déjà existant

QRGDSM50BTP1 FR 2013-08

(mode 2). Procédez comme suit :

a. Mode 1 (DSM50BTP1-seulement) : Sur l'onglet Mes Véhicules, tapotez sur le bouton « Ajouter un système SmartStart BT ». L'application affiche le nom du dispositif connecté (SmartStartBT-xxxx). Sélectionnez le dispositif que vous désirez ajouter à l'application, ensuite utilisez les fonctions d'édition pour ajouter le nom et photo de votre véhicule. Si vous avez plus d'un système DSM50BTP1 à ajouter à l'application, répétez ces étapes pour chaque système qui apparaît dans la liste de dispositifs.

b. Mode 2 (DSM50BTP1 ajouté au système complet de Directed SmartStart) : Se connecter au compte Directed SmartStart à la page de connexion SmartStart / Plus / Réglages. Après vous être connecté, allez à l'onglet Mes Véhicules et personnaliser votre liste de véhicule avec des noms et photos. Ensuite, sélectionnez la page de détails Mes Véhicules et utilisez « Ajouter SmartStart BT » pour associer votre système DSM50BTP1 avec le véhicule sur lequel il est installé. c. Utilisez les boutons pour Activer ou Désactiver le Verrouillage Passif et pour configurer les seuils de votre système SmartStart Bluetooth.

- 5. Dès que vous avez terminé de configurer l'application pour qu'elle se connecte avec votre système DSM50B-TP1, vous pouvez envoyer des commandes à partir de la page principale de l'interface usager (IA). L'application détecte automatiquement si vous êtes connecté aux systèmes DSM50BTP1 et enverra vos commandes par la connexion haute vitesse Bluetooth à chaque fois qu'elle est disponible.
- 6. Caractéristiques de fonctionnement avancée : veuillez visiter www.directed.com/smartstart/smartstartbt pour consulter ou télécharger le guide de l'utilisateur au complet.

## **Coup d'œil sur les commandes**

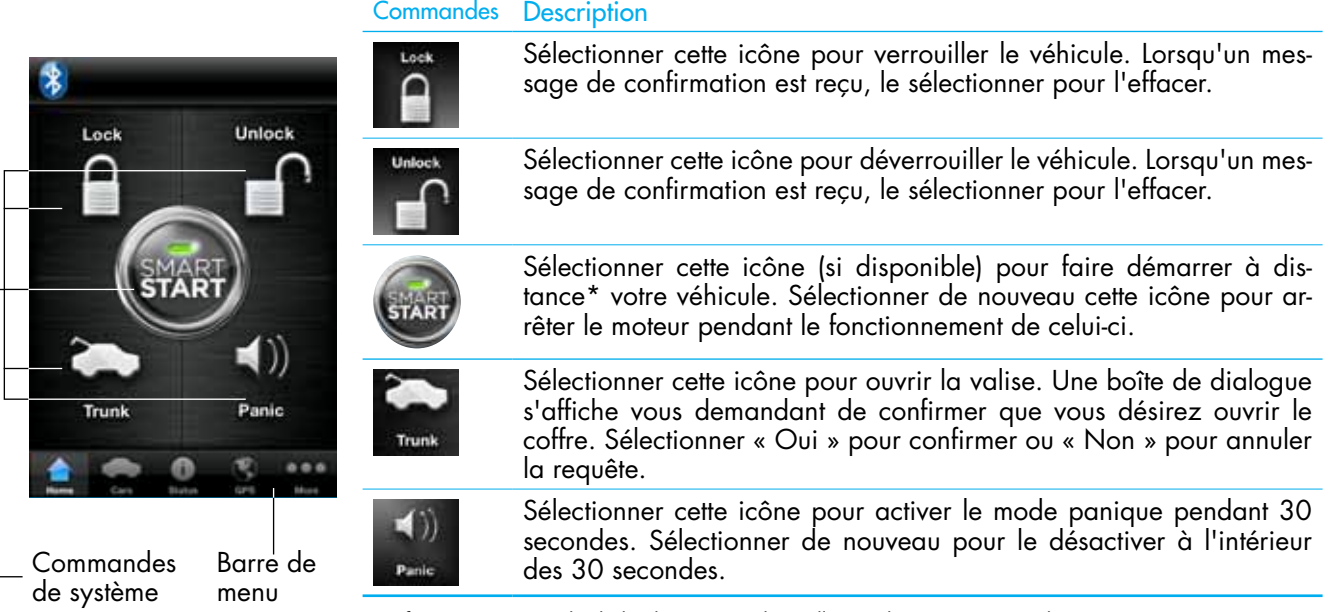

\* Référez-vous au guide de l'utilisateur ou d'installation de votre système de Démarrage à Distance pour de l'information importante en relation au démarrage d'un véhicule à transmission manuelle, et à combien de temps le moteur qui est démarré à distance restera en marche.

### **Coup d'œil sur la barre de menu**

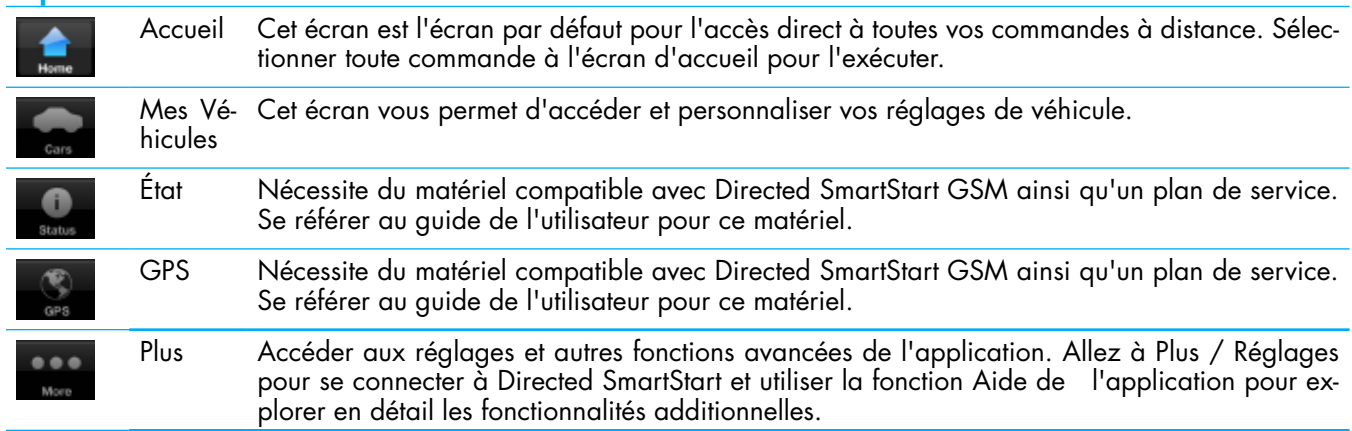

\* "Mode pour iPhone" indique qu'un accessoire électronique a été conçu spécifiquement pour se connecter à iPhone et a été certifié par le développeur pour rencontrer les standards de performance d'Apple. Apple n'est pas responsable de l'opération de ce dispositif ou de sa conformité aux standards de règlementation et de sécurité. Veuillez noter que l'utilisation de cet accessoire avec iPhone peut affecter la performance sans-fil.

Fonction PKE : Lorsque le Verrouillage Passif est activé, votre système SmartStart Bluetooth déverrouille votre véhicule automatiquement quand vous vous en approchez en ayant en main votre iPhone connecté. Il verrouille ensuite le véhicule automatiquement lorsque vous vous en éloignez. L'envoie d'une commande manuelle de verrouillage ou déverrouillage désactive temporairement le Verrouillage Passif. Vous pouvez également le désactiver en éteignant la fonction Bluetooth sur votre iPhone, ou en utilisant le bouton Désactiver le Verrouillage Passif sur la page Mes Véhicules de votre application.

Pour configurer le seuil (la portée) où le verrouillage et le déverrouillage devraient s'effectuer, positionnez-vous à la distance désirée du véhicule pour chacune des fonctions et appuyez sur les boutons Set Lock ou Set Unlock respectivement pour le Seuil. Le déverrouillage doit être plus près du véhicule que le verrouillage, et pour une opération plus fiable vous devriez configurer le seuil de verrouillage à une distance d'au moins 10- 15 pieds de plus que le seuil de déverrouillage.

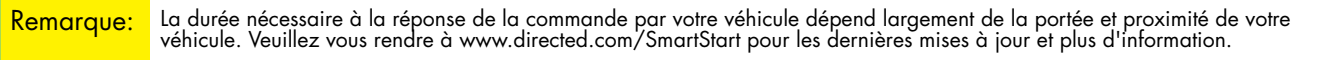